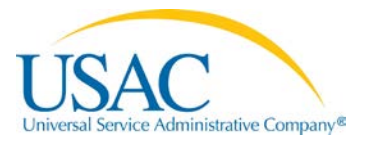

# **Instructions for Completing the Discount Calculation Templates**

These instructions will assist E-rate Program applicants in using a discount calculation template in a USAC-provided Excel spreadsheet. The discount calculation section, formerly the "Block 4 worksheets,"

of the online FCC Form 471 (or "Application"), seeks information from applicants on each of their entities (schools and/or libraries) to:

- Calculate the E-rate Program discount for a school district, a library system, or a consortium or statewide application.
- Calculate the Category Two budget for each individual entity that will have a budget for discounts on eligible Category Two services.

While this information may be entered directly into the online Application when the yearly FCC Form 471 window is open, applicants may also upload this information into the Application via an Excel file using USAC-provided discount calculation templates (different versions are provided for schools and libraries). These templates help applicants to compile discount calculation information and simplify the process of completing the discount calculation section of the FCC Form 471 by allowing applicants to prepare an Excel file for uploading in advance.

# **To successfully complete the template, you must:**

- **Use Excel 2010 or higher**
- **Enter data from left to right one row at a time**
- **Do NOT use fill down or fill right**
- **Use the paste special/ text command when pasting data from an external source, i.e., the Internet**
- **Use the paste/values command when pasting from within the template or from another spreadsheet**

#### **Discount Calculations**

Starting with FY2015, the basic discount calculation is

performed at the school district or library system level. Individual schools or libraries do not, as a rule, calculate individual discounts. Specifically, schools within a school district and library outlets/branches within a library system will use the NSLP discount of their respective school district or library system. Only independent schools that are not part of a school district (public or private) or independent libraries that are not part of a library system will calculate their own discounts, with an independent school's discount based on its own student population, and an independent library's discount based on the NSLP data for the school district in which that independent library is located.

- All the individual schools in a public or non-public school district use the discount rate calculated for the entire school district.
- Library systems use the NSLP information of the public school district in which the main branch of the library is located, though they calculate the urban/rural status for the library system based on the location of their own library outlets.
- An independent school not part of a school district calculates its own discount and uses the urban/rural status for that independent school.
- An independent library not part of a library system uses the NSLP information of the public school district in which the library is located, and uses the urban/rural status for that independent library.
- A consortium or statewide application uses a simple average of the discounts of its member entities. The member discounts must be calculated at the school district or library system level, except for independent schools not part of a school district or independent libraries not part of a library system. In other words, if a consortium includes schools that are part of a school district (public or private) and/or libraries that are part of a library system, the school district or library system must be listed as the consortium member (whether or not all schools or libraries within the district/system are in the consortium), and the school district calculation performed for each school district or library system for which any school or library is featured in any worksheet on the form. In other words, individual schools or libraries may NOT be listed as members of the consortium for purposes of discount calculation; rather, the school district or library system must be listed as the consortium member, and all schools or libraries for that member district or system listed in the entity information to calculate the district or system discount, which will then be used to determine the consortium average discount.
- Individual schools applying as a group must determine whether they are a school district, or are simply independent schools applying as a consortium, and then use the school district or consortium model, as appropriate. Independent schools that are part of a school district (public or private) should NOT apply as a consortium of individual schools. Where independent schools or libraries apply as part of a consortium, each individual independent school or library will be treated as a consortium member and will, therefore, complete a discount calculation for that individual school or library, listing the school or library both at the parent entity (like a school district or library system) as well as the specific entity in the discount calculation table.

#### **Category Two Budgets for Schools**

Starting with FY2015, schools in districts that seek Category Two funding will be eligible to request Erate Program discounts on purchases of up to \$150 (pre-discount) per student for Category Two services over a five-year period. It is important to note that this is not the amount of E-rate funding for which schools are eligible; it is the amount **before** the Category Two discounts have been applied (prediscount). The FCC also established a floor which will ensure that all schools are eligible to request E-rate Program discounts on purchases of at least \$9,200 (pre-discount).

Non-instructional facilities (NIFs) do not qualify for their own Category Two budget, and cannot use the Category Two budget of schools except to the extent such school is paying for its use of shared services that are essential for the effective transport of information to or within one or more instructional buildings of a school or the FCC has found that the use of those services meets the definition of educational purpose. Category Two budgets are school-specific and schools may not average or share their Category Two budgets with other entities, even other schools within the same district.

Applicants may choose to spend their budget in one year or may spread their purchases across the five funding years. For example, if the E-rate Program provides commitments up to the applicant's five-year Category Two budget in the first year, and the school's enrollment does not increase, the applicant will

not receive any Category Two funding commitments in the subsequent four funding years. However, applicants may not obtain a multi-year commitment for Category Two funds.

#### **Category Two Budgets for Libraries**

Starting with FY2015, libraries that seek Category Two funding to request E-rate Program discounts on purchases of up to \$2.30 per square foot (pre-discount) for Category Two services over a five-year period. Certain urban libraries will be eligible for \$5.00 per square foot (pre-discount). The FCC also established a floor which will ensure that all libraries, no matter how small, are eligible to request E-rate discounts on purchases of at least \$9,200 (pre-discount).

Applicants may choose to spend up to their Category Two budget in a single funding year or may spread their purchases across the five funding years. For example, if the E-rate Program provides commitments up to the applicant's five-year Category Two budget in the first year, and the library's square footage does not increase, the applicant will not receive any Category Two funding commitments in the subsequent four funding years. In addition, applicants may not obtain a multi-year commitment for Category Two funds.

## **Template Instructions**

Applicants can now enter and save information about their FCC Form 471 recipients of service in a template and import (upload) the information from the saved template into an FCC Form 471 during the application filing window.

#### **There are two templates: one for schools and one for libraries.**

- The school template can be used by schools and school districts, including by consortia and statewide applicants for their school district and independent school members.
- The library template can be used by libraries and library systems, including by consortia and statewide applicants for their library system and independent library members.

**Consortium and statewide applicants with only schools or only libraries can complete and import a single template or multiple templates.** For example, a consortium of 20 school districts could complete and import (1) a single template that contains all 20 school districts and their individual schools or (2) 20 templates, one for each school district, listing individual schools. Consortium and state-wide applications with both schools and libraries require at least separate templates for the schools and libraries. SCHOOLS AND LIBRARIES MAY NOT BE COMBINED ON THE SAME TEMPLATE.

**You must use the provided templates, without modification, to import information.** The provided templates have built-in tools to ensure consistency with the online FCC Form 471 and are designed to properly upload your entities' information and calculate the appropriate discount rate. Other spreadsheets, even spreadsheets created in Excel which appear to be identical to the template, **will NOT work** but will, rather, impair your ability to properly complete the discount calculation of the Application, or require additional manual review and correction that could delay your funding request. USE ONLY THE PROVIDED TEMPLATE.

**USE ONLY EXCEL 2010 OR HIGHER.** The templates will not work correctly with earlier versions of Excel; even if an earlier version of Excel appears to allow you to complete the form, it will not upload properly.

#### **To prepare data for import using a template, follow these steps:**

- 1. Download a copy of the template to your computer and save it under a new name. (Be sure to name each download with a name that enables you to distinguish between templates for different entities or applications).
- 2. Choose Enable Content (macros) when prompted.

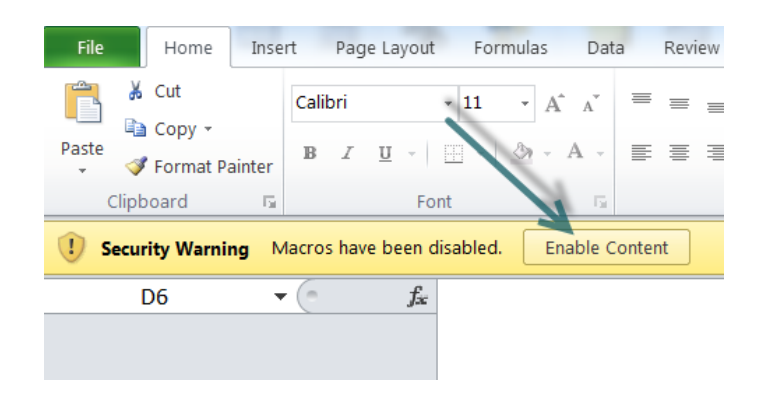

- 3. Click Save again.
- 4. Enter your data (helpful guidance is provided below). Be sure to save frequently, so you don't lose your work, especially if you have a large amount of data to enter.
- 5. When you are finished entering data or before closing the file, click Save again.

#### **Please use these guidelines as you are entering data in a template:**

- **Enter data one line at a time, moving from left to right.** Entry of some data will depend on data that you have already entered earlier in that line. Therefore, if you skip around in the spreadsheet, your import may not work.
- **DO NOT use fill down or fill right.** These functions will interfere with the macros.
- **To delete information in a field, use the Backspace or Delete keys.**
- **Only work on one template at a time.** If you want to start working on a second template, save and close the first template before opening (or downloading and saving) a second.
- **If you are not sure what is required in a field, hover over the field's column header for helpful information.** Each column header contains hover text that will provide more information about the requirements for that field. Example:

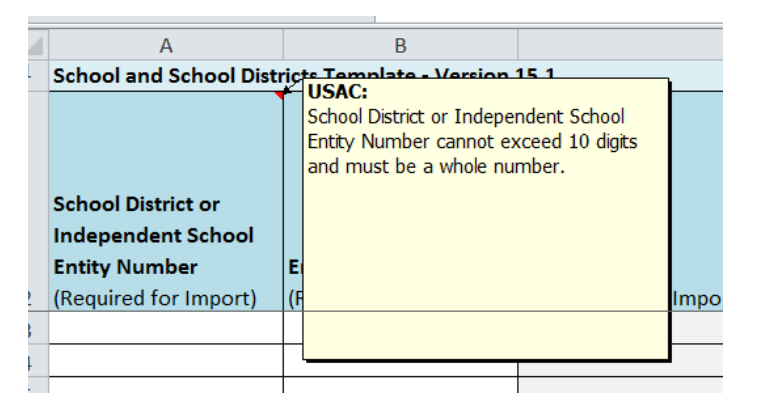

• **When pasting into fields from an external data source,** use the paste special/text command.

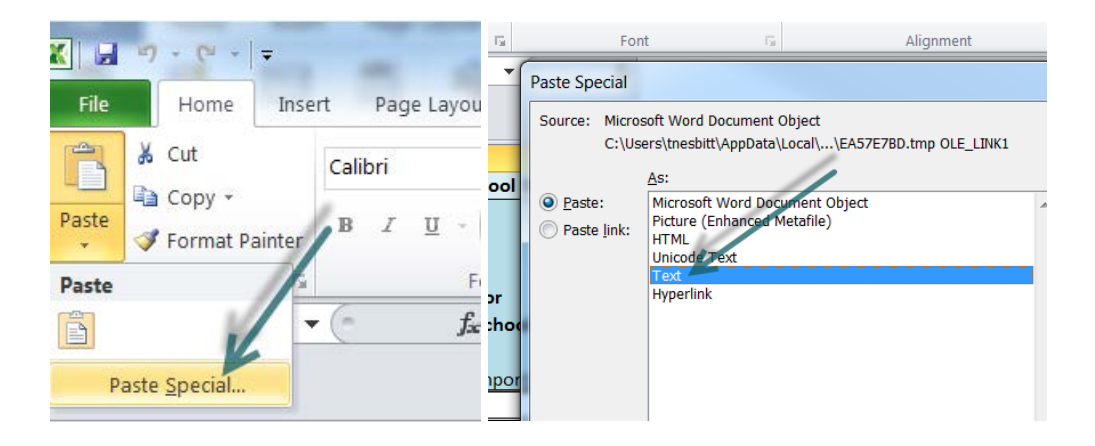

• **When pasting from one field to another from within the template or from another spreadsheet,** use the paste/values command.

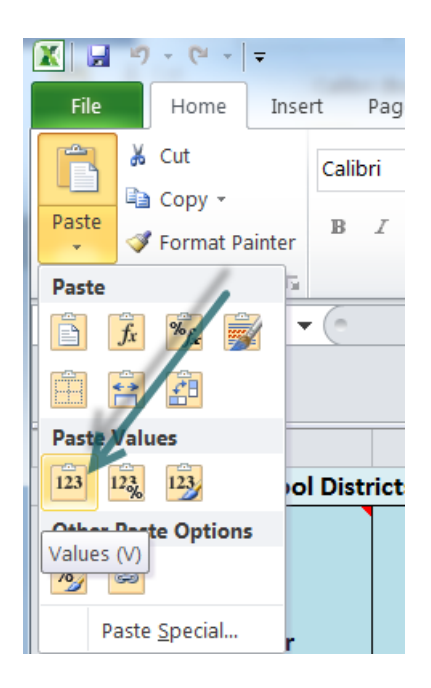

## **Specific instructions for the School District Template**

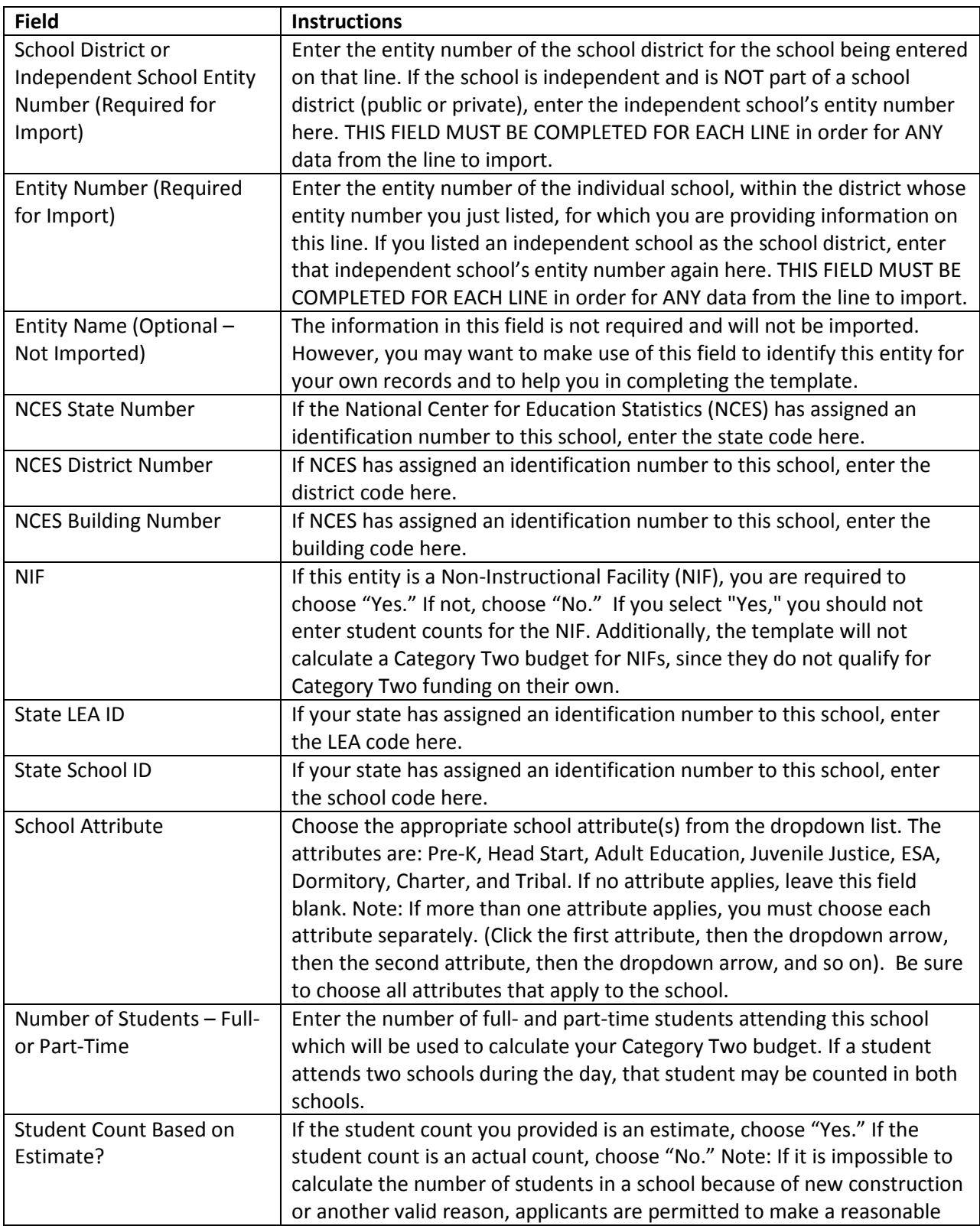

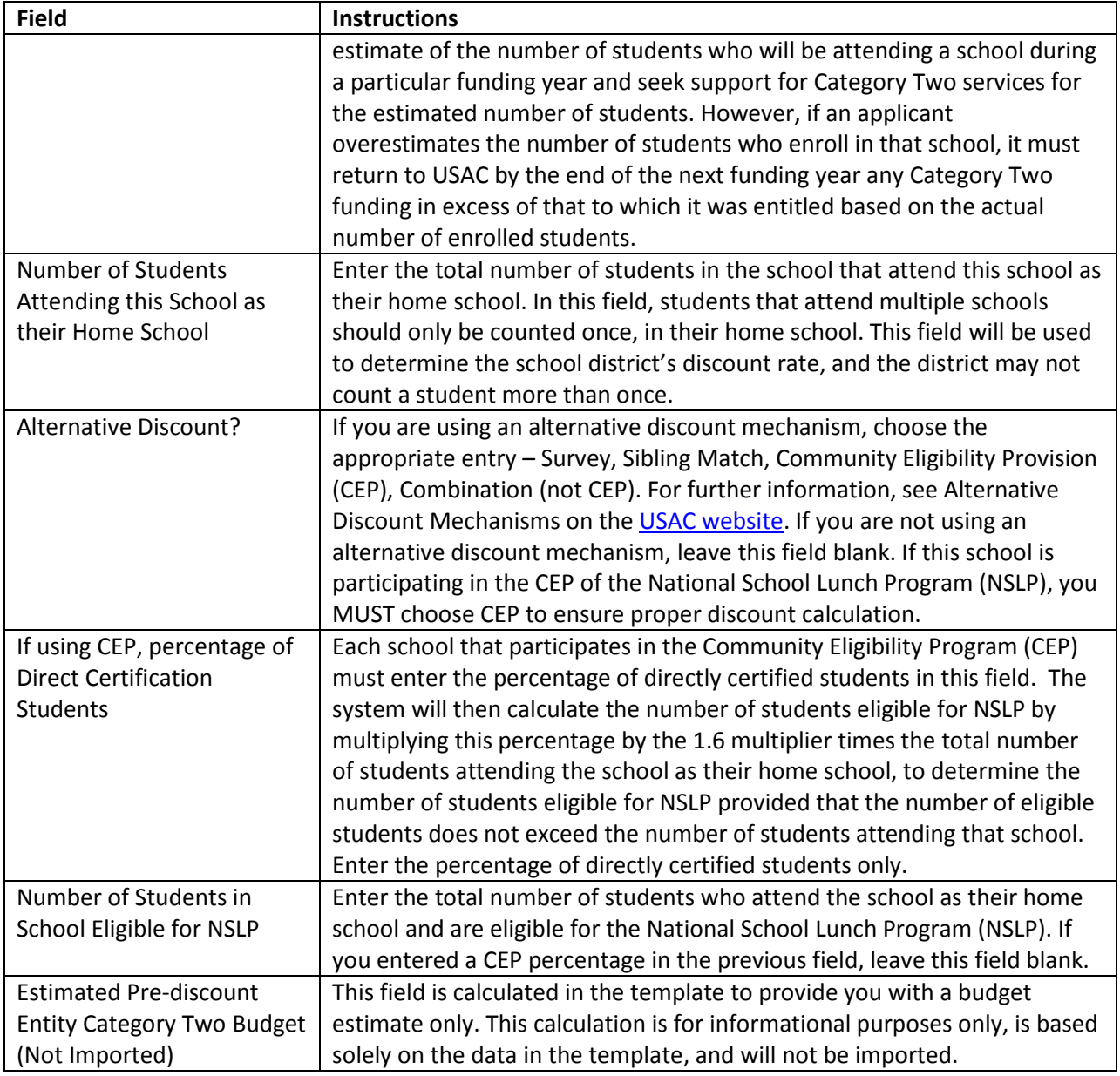

# **Specific instructions for the Library System Template**

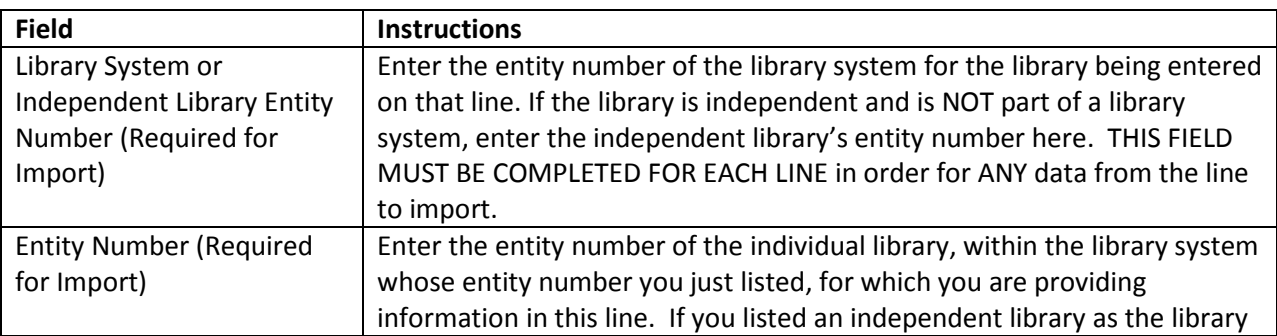

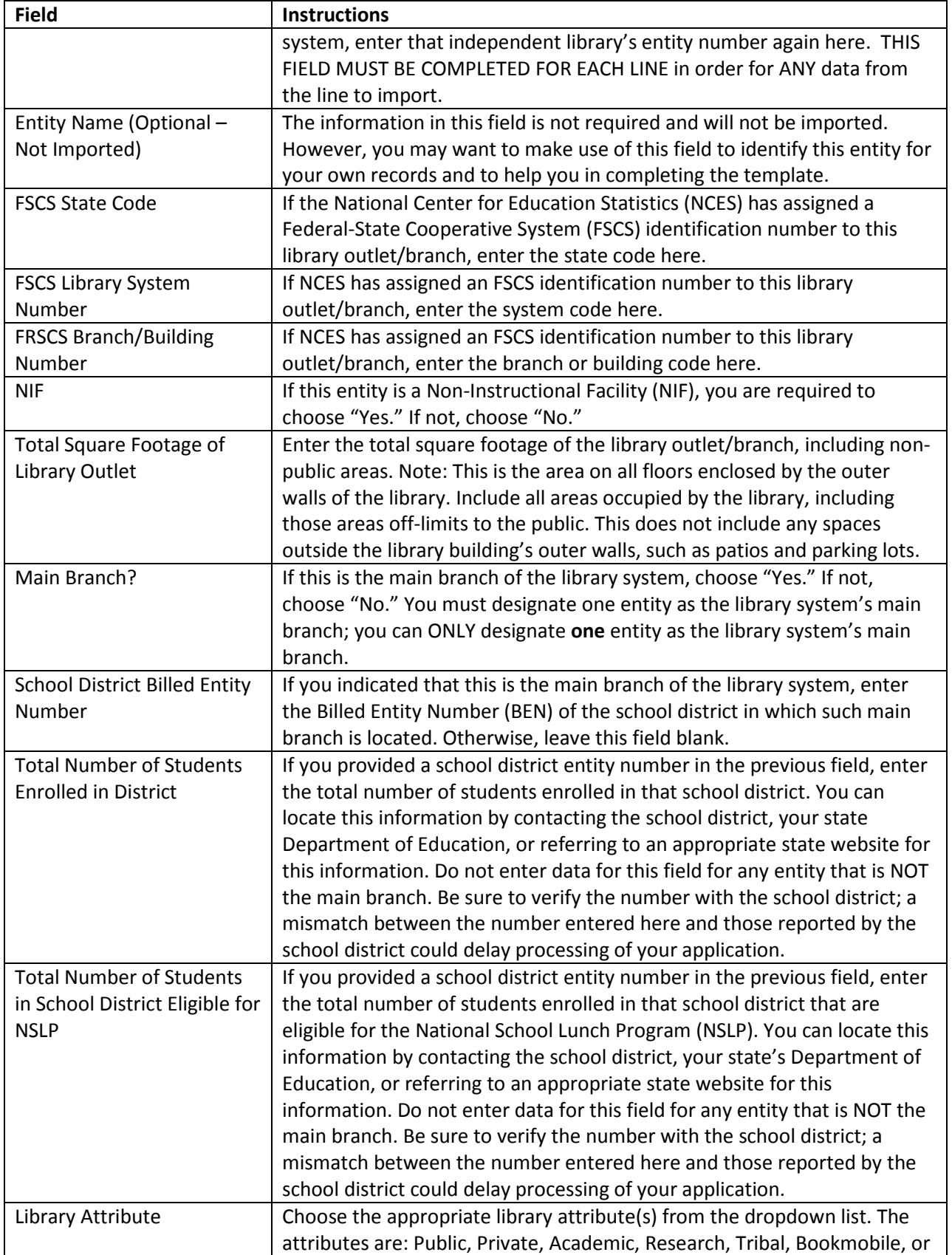

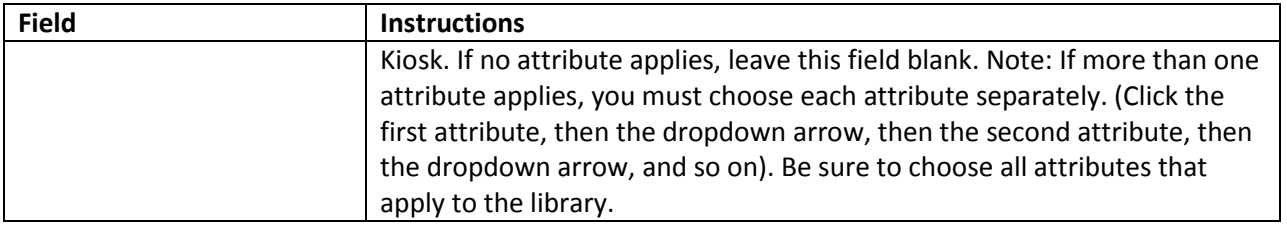

If you have any questions, please call the Client Service Bureau at (888) 203-8100.

## **Sample Completed Templates**

#### School District

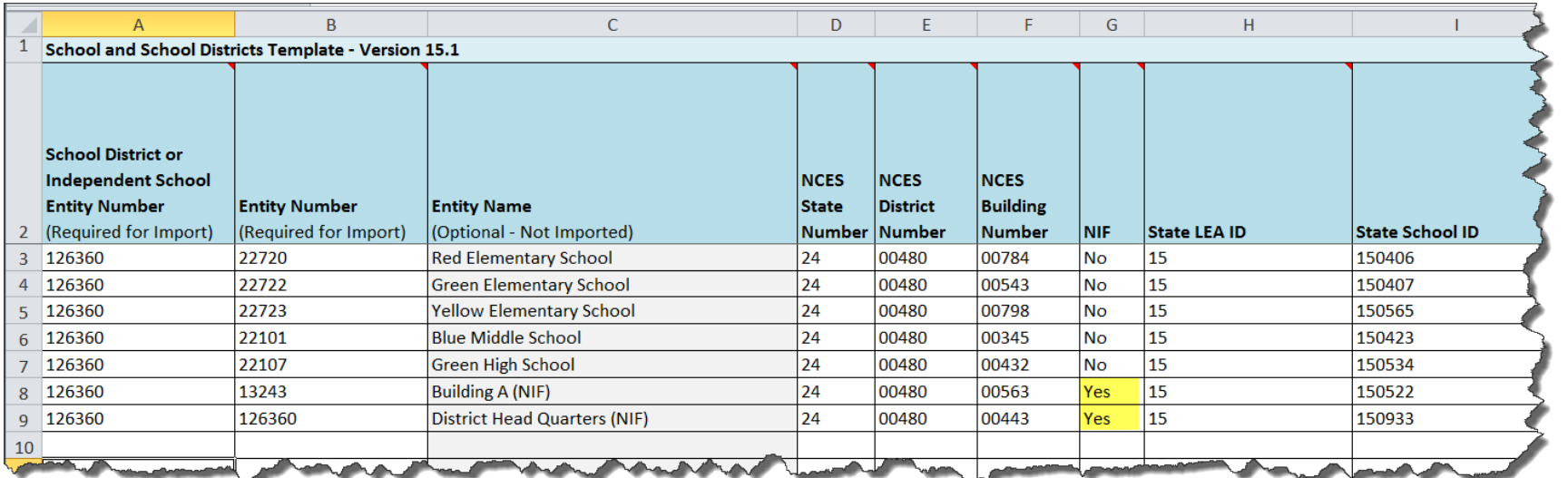

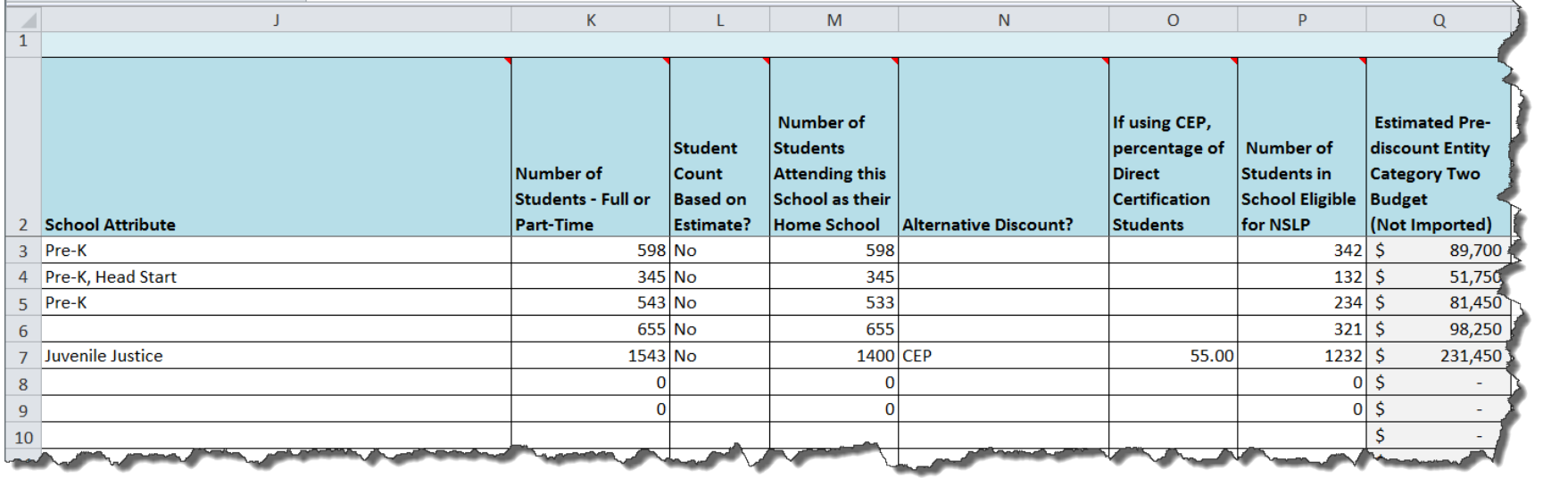

## Library System

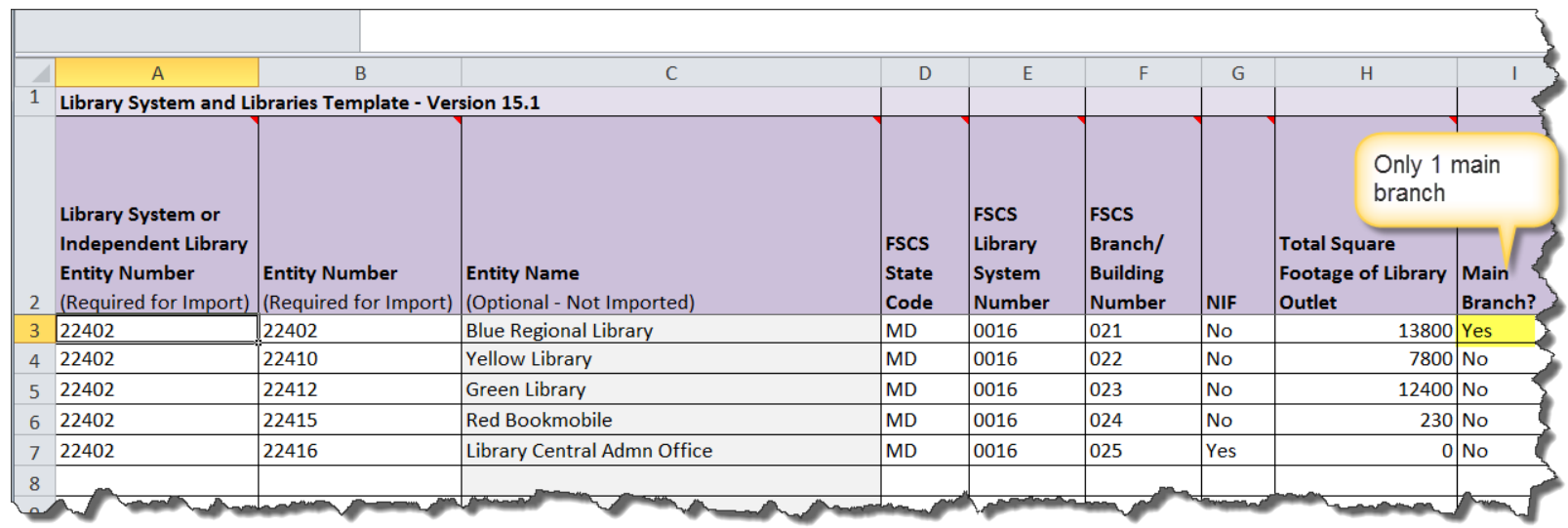

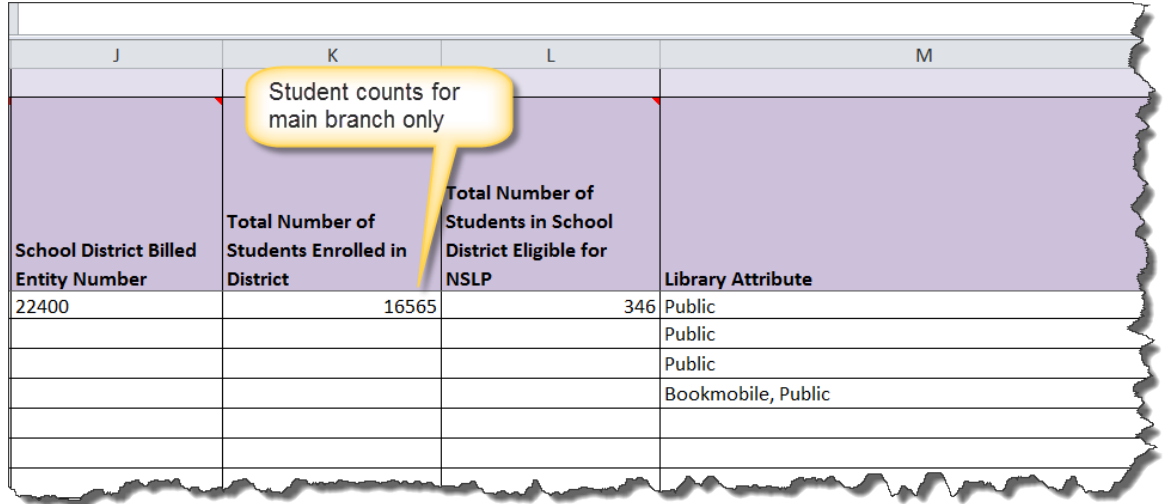